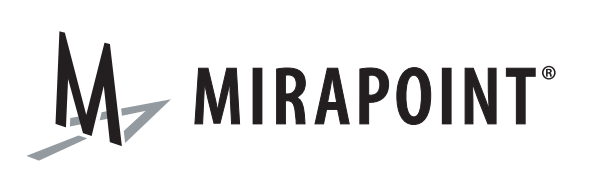

# Mirapoint XSAN Configuration Guide

Release 4.1 March 2009 Part number 010-00610f

This manual supports Messaging Operating System (MOS) releases 3.10.3 and 4.1.3, and later MOS releases until replaced by a newer edition.

The Mirapoint Software and Mirapoint documentation are Copyright © 1998-2009 Mirapoint Software, Inc. All Rights Reserved. You may not print, copy, reproduce, modify, distribute or display this work in hard copy, electronic, or any other form, in whole or in part, by any electronic, mechanical, or other means, without the prior written consent of Mirapoint Software, Inc., except that you are permitted to make one copy for archival purposes only in connection with the lawful use and operation of this software.

Mirapoint, RazorGate, and the Mirapoint logo are registered trademarks of Mirapoint Software, Inc. Mirapoint Message Server, Mirapoint Directory Server, Mirapoint Operations Console, RazorSafe, DirectPath, WebMail Direct, WebCal Direct, and GroupCal Direct are trademarks of Mirapoint Software, Inc.

Mirapoint integrates third party software programs within the Mirapoint Software, which are subject to their own license terms. If the user does not agree to abide by the applicable license terms for the integrated third party software programs as defined by the Mirapoint Software License Agreement, then you may not install or operate the Mirapoint Software. These software license agreements can be viewed at http:// www.mirapoint.com/licenses/thirdparty/eula.php.

Portions of this product are Copyright © 1982, 1986, 1989, 1991, 1993 the Regents of the University of California. All Rights Reserved.

Portions of this product are Copyright © 2008 Red Hat, Inc. All Rights Reserved. The "Red Hat" trademark and the "Shadowman" logo are registered trademarks of Red Hat, Inc. in the U.S. and other countries.

Portions of this product are Copyright © 1997, 1998 FreeBSD, Inc. All Rights Reserved.

Portions of this product are Copyright © 1996-1998 Carnegie Mellon University. All Rights Reserved.

Portions of this product are Copyright © 1997-1998 the Apache Group. All Rights Reserved.

Portions of this product are Copyright © 1987-1997 Larry Wall. All Rights Reserved. See http://www.perl.org.

Portions of this product are Copyright © 1990, 1993-1997 Sleepycat Software. All Rights Reserved.

This software is derived in part from the SSLava™ Toolkit, which is Copyright © 1996-1998 by Phaos Technology Corporation. All Rights Reserved.

Portions of this product are Copyright © 1998, 1999, 2000 Bruce Verderaime. All Rights Reserved.

Portions of this product are Copyright © 1999-2003 The OpenLDAP Foundation, Redwood City, California, USA. All Rights Reserved. Permission to copy and distribute verbatim copies of this document is granted.

OpenLDAP is a registered trademark of the OpenLDAP Foundation.

Macintosh is a trademark of Apple Computer, Inc.

Windows, Outlook, Exchange, and Active Directory are trademarks of Microsoft Corporation.

Java and Solaris are trademarks of Sun Microsystems, Inc.

Linux is a registered trademark of Linus Torvalds.

All other trademarks are the property of their respective owners.

OTHER THAN ANY EXPRESS LIMITED WARRANTIES THAT MIRAPOINT PROVIDES TO YOU IN WRITING, MIRAPOINT AND MIRAPOINT'S LICENSORS PROVIDE THE SOFTWARE TO YOU "AS IS" AND EXPRESSLY DISCLAIM ALL WARRANTIES AND/OR CONDITIONS, EXPRESS OR IMPLIED, INCLUDING, BUT NOT LIMITED TO, THE IMPLIED WARRANTIES OF MERCHANTABILITY AND FITNESS FOR A PARTICULAR PURPOSE. IN NO EVENT SHALL MIRAPOINT'S LICENSORS BE LIABLE FOR ANY DIRECT, INDIRECT, INCIDENTAL, SPECIAL, EXEMPLARY OR CONSEQUENTIAL DAMAGES, HOWEVER CAUSED AND ON ANY THEORY OF LIABILITY (INCLUDING NEGLIGENCE OR OTHER TORT), ARISING IN ANY WAY OUT OF YOUR USE OF THE SOFTWARE, EVEN IF ADVISED OF THE POSSIBILITY OF DAMAGES. MIRAPOINT'S LIABILITY SHALL BE AS LIMITED IN THE LICENSE AGREEMENT.

[To view license agreements, including the Mirapoint Software License Agreement, Red Hat End User License](http://www.mirapoint.com/licenses/thirdparty/eula.php)  [Agreement, and Open LDAP Public License, see](http://www.mirapoint.com/licenses/thirdparty/eula.php) http://www.mirapoint.com/licenses/thirdparty/eula.php. [2008.02.25.EULA]

## Contents

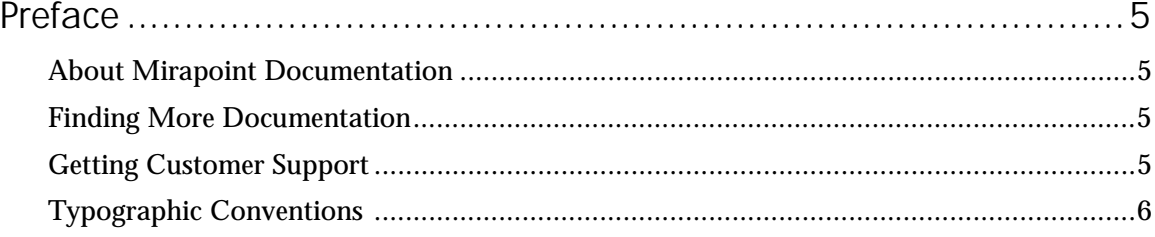

## $\overline{1}$

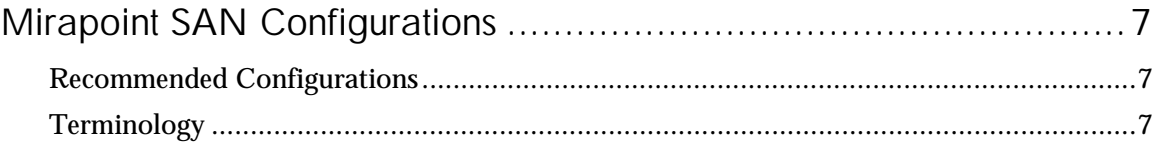

## $\overline{2}$

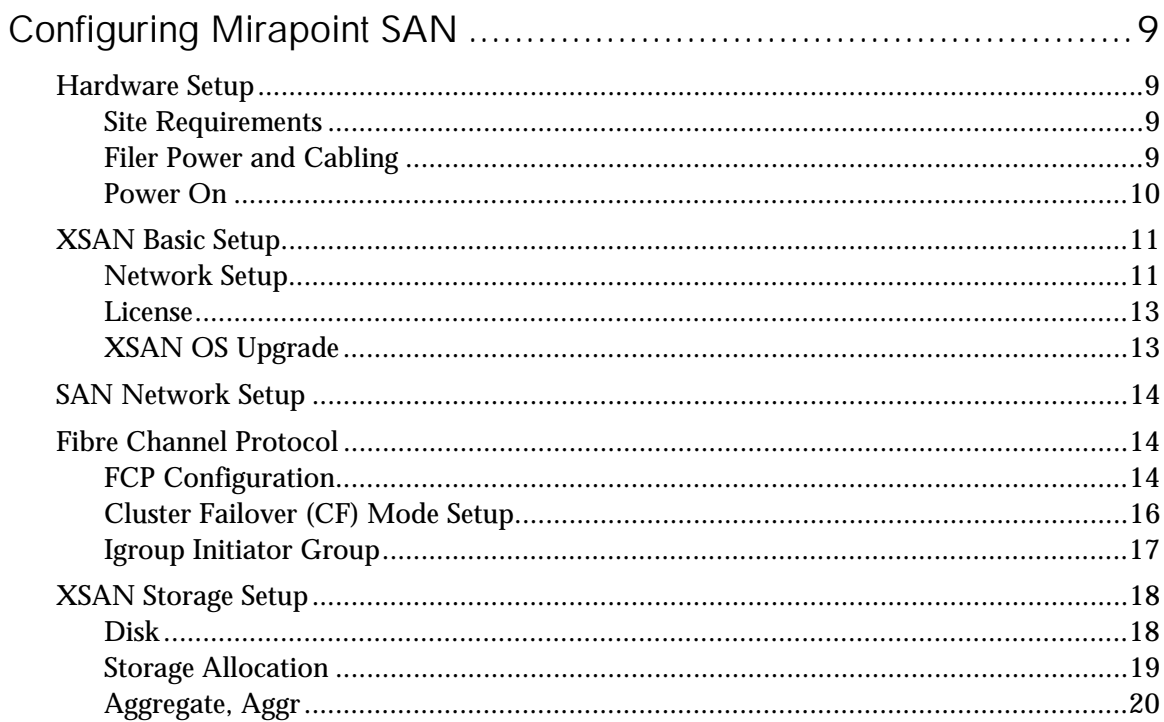

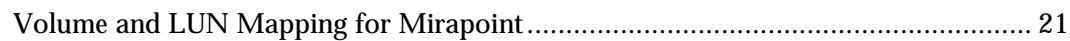

## $\overline{3}$

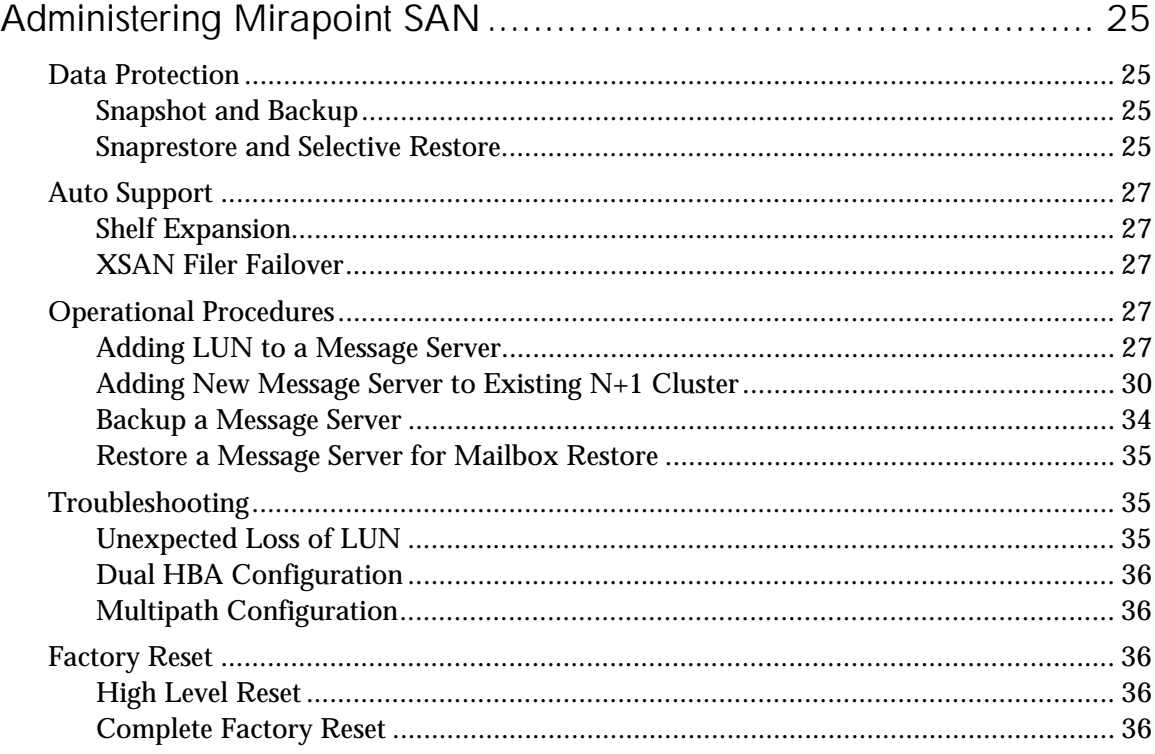

## $\overline{\mathsf{A}}$

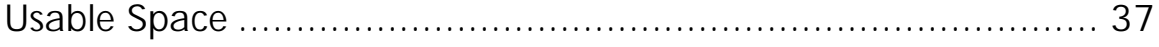

## <span id="page-4-0"></span>Preface

### <span id="page-4-1"></span>About Mirapoint Documentation

Documentation for all Mirapoint products is available through the Mirapoint Technical Library (MTL) on the Customer Support website:

http://support.mirapoint.com/secure/MTL/MTL

The MTL provides the Hardware and Software documentation for all supported Mirapoint releases and appliances, and the Support Knowledge Base.

The Support site is accessible to all customers with a valid Support Contract. If you have a valid Mirapoint Support Contract but need a Support login ID, email support-admin@mirapoint.com.

## <span id="page-4-2"></span>Finding More Documentation

For more documentation on RAID storage and the SAN controller, called the Filer in this manual, see this website:

http://now.netapp.com/NOW/knowledge/docs

Access requires a login and password. You can obtain an account automatically by supplying the serial number of your Filer.

### <span id="page-4-3"></span>Getting Customer Support

If you experience problems with your system, contact Customer Support by e-mail or by telephone:

E-mail: support@mirapoint.com Telephone: 1-877-MIRAPOINT (1-877-647-2764)

When contacting Customer Support, please be prepared with the following information about your system: MOS version (**Version** command in the CLI), the host ID (**License Hostid** command), serial number (**Model Get Serial** command), and hardware model (**Model Get Chassis** command, and label on the bezel).

## <span id="page-5-0"></span>Typographic Conventions

Table 1 Typefaces Used in This Book

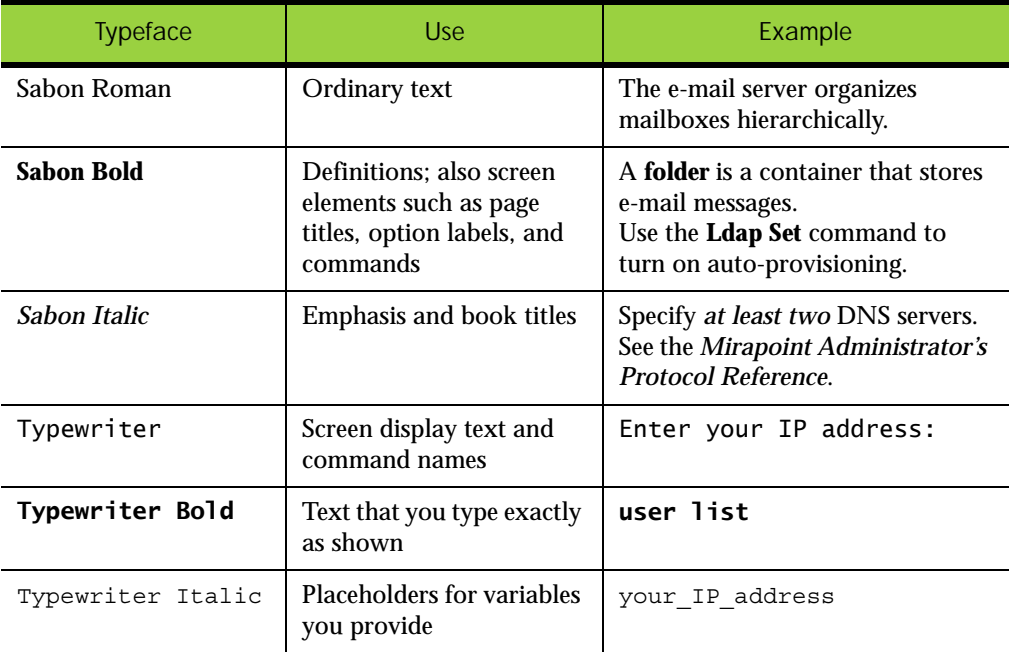

## <span id="page-6-1"></span>Mirapoint SAN Configurations

<span id="page-6-0"></span>A Storage Area Network (SAN) is a subnetwork of shared storage devices. A SAN consists of switches, high-speed network connectors, and disk arrays for storage. One big advantage of SAN is that Mirapoint software can mediate storage so that any system outage in a failover cluster can be quickly replaced by a standby system using the same storage area as the failed system.

## <span id="page-6-2"></span>Recommended Configurations

Mirapoint provides multiple XSAN storage models in various configurations. For the list of available Mirapoint XSAN configurations, see the current *XSAN Configurations* article in the Knowledge Base on the Mirapoint Support website.

All of the XSAN configurations use RAID 6 DP (double parity) format, which enables the array to continue operating with two failed disks instead of one.

Available options include:

- An additional shelf is available to extend storage by either 300GB or 450GB per disk. The shelf options are listed in the Mirapoint sales catalog under the names XSAN300-c7 and XSAN300-c11, respectively.
- Cabinets are available, and strongly recommended.

### <span id="page-6-3"></span>**Terminology**

The following terms are used throughout this document:

- Cluster More than one Filer is attached to the SAN fabric. For example, the 3020C is clustered with two Filers, whereas the 3020 is not.
- DP Double parity, a form of RAID 6 that can handle two disk failures, instead of just one, without loss of data.
- Fabric Refers to the switch and Fibre Channel connectors together.
- Filer The SAN controller (or I/O server) that manages filesystems and volumes. The Filer mediates between RAID storage and the SAN fabric.
- Head A Mirapoint Message Server with processor, memory, and system software supporting user mailboxes and inbound/outbound SMTP.

- N+1 Mirapoint Message Servers can be clustered into a failover configuration where multiple systems use a single standby head for take-over. N equals the number of active systems, while +1 represents the standby system. N can be any number up to nine (9) although four (4) is the generally recommended maximum.
- Switch A selector device with Fibre Channel connectors that supports multipoint to multipoint communication, device name lookup, security, and redundancy.

## <span id="page-8-0"></span>2

## <span id="page-8-1"></span>Configuring Mirapoint SAN

Mirapoint "S" Message Servers (M5000S and S6000) employ SAN (storage area networks) instead of direct-attached disk shelves. The SAN enables N+1 failover clustering, where a spare server takes over whenever any server in the cluster fails. N can be a number from 1 through 9, although 4 is the recommended maximum in most cases. After takeover, the replacement server uses the same SAN partition as the failed server it replaced. Once repaired, the failed server functions as the new spare.

As an example of SAN configuration, this chapter describes the procedure for setting up an XSAN340 for use with Mirapoint Message Servers to provide email services. Passwords and IP addresses are intentionally omitted.

### <span id="page-8-2"></span>Hardware Setup

This chapter describes how to configure XSAN storage for use with Mirapoint Message Servers. Operational procedures such as volume and LUN management, snapshots, and backup integration, are covered in the next chapter.

### <span id="page-8-3"></span>Site Requirements

Before you configure SAN storage, check for the following:

- ◆ Optical fiber cables to connect all FC ports (Mirapoint and Filer) to the XSAN.
- ◆ SFP (small form-factor pluggable) connectors, also called GBIC (gigabit interface connector). The SAN Switch and Filer require SFP connectors on all ports. These are normally shipped with the Filer and Switch.

<span id="page-8-4"></span>Filer Power and Cabling

Refer to this *Site Requirements Guide* for power requirements:

http://now.netapp.com/NOW/knowledge/docs/hardware/NetApp/site.pdf

Refer to these quick-start *Installation and Setup Instructions* for help cabling XSAN300-Series Filers:

http://now.netapp.com/NOW/knowledge/docs/ontap/rel72/pdfs/filer/f3000isi.pdf

Mirapoint recommends use of "single image mode" rather than "standby mode" on the XSAN appliance. This simplifies connections between switches and Filers, requiring only two instead of eight, saving six fiber-optic cables. See [Figure 1.](#page-9-1)

Connections from the first HBA (host bus adapter) to the first switch are blue. Connections from the second HBA to the second switch are shown in red. The XSAN to RAID connections are black, and XSAN Filer interconnects are green.

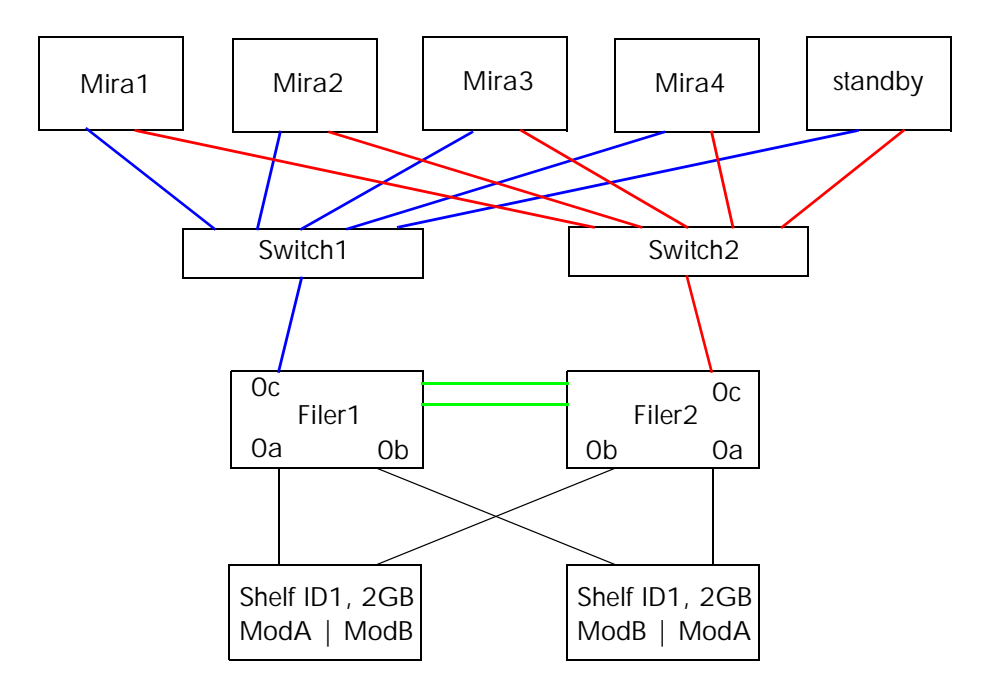

<span id="page-9-1"></span>Figure 1 Switch and XSAN Cabling (MOS 3.x Systems)

<span id="page-9-2"></span>To connect FC (Fibre Channel) ports on the XSAN Filers:

- 1. Connect FC port **0c** to the SAN switches.
- 2. **MOS 4.x systems only:** Connect FC port **0d** to the opposite SAN switches, as shown in [Figure 2 on page 11.](#page-10-2) Do not connect port **0d** on MOS 3.x systems, which cannot support SAN Multipath.
- 3. Connect FC port **0a** to Module A on the disk shelves.
- 4. Connect FC port **0b** to Module B on the disk shelves.
- 5. If this is a clustered Filer, attach the Filer interconnect cables.
- 6. For the serial console, attach a serial cable (null modem) to the console port of each Filer. XSAN should include a RJ45 to DB9 connector.

#### <span id="page-9-0"></span>Power On

Power on all servers as close to the same time as possible.

If the two XSAN nodes are booted more than five minutes apart, failover might occur. If an XSAN comes up in "failover" mode, issue the following command on that node:

XSAN1 (takeover)> **cf giveback**

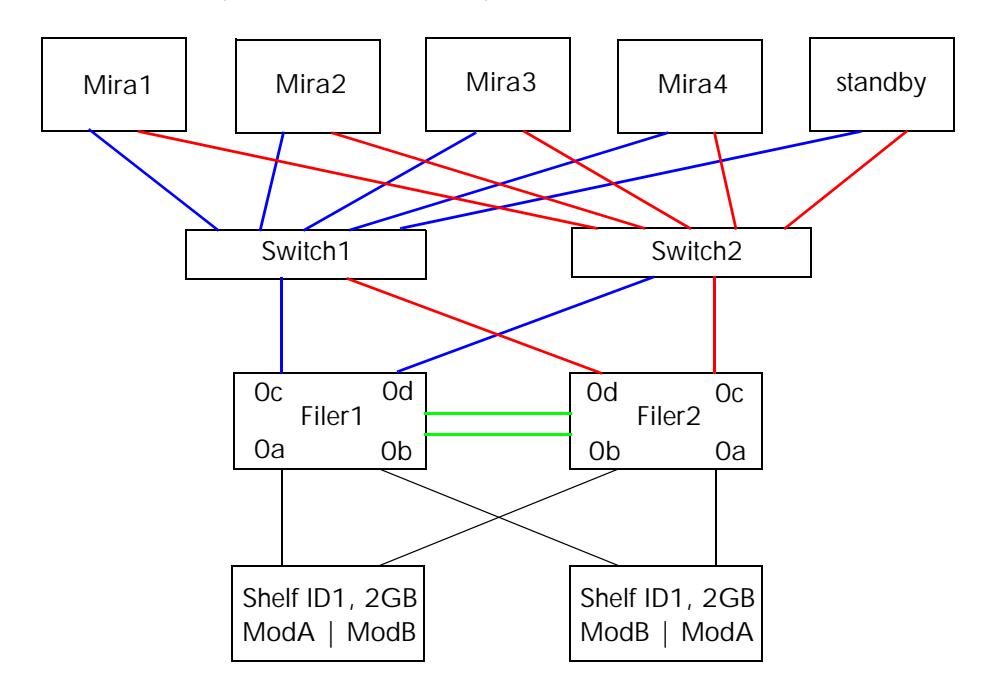

You can identify the **takeover** node by its prompt.

<span id="page-10-2"></span>Figure 2 Switch and XSAN Cabling (MOS 4.x Systems)

## <span id="page-10-0"></span>XSAN Basic Setup

### <span id="page-10-1"></span>Network Setup

A serial console must be connected to the XSAN. If this is a clustered XSAN, you must connect and configure each Filer node separately.

### Login Information

Login: **root**

Password: no password (if the password is set, it is usually "XSAN1")

### Network Information

Be prepared with the following network information:

- ◆ Hostname (two, if clustered)
- ◆ IP address (two, if clustered)
- **Netmask**
- **Router**
- DNS server
- Timezone (can be configured later)

### Running XSAN Setup

The setup command rewrites the /etc/rc, /etc/exports, /etc/hosts, /etc/hosts.equiv, /etc/dgateways, /etc/nsswitch.conf, and /etc/resolv.conf files, saving the original contents of these files in .bak files (for example, /etc/exports.bak).

1. Run the **setup** command, supplying network information as outlined above:

```
XSAN> setup
Are you sure you want to continue? [yes] 
         NetApp Release 7.2.1: Sun Dec 10 01:33:06 PST 2006
         System ID: 0101194245 (XSANa); partner ID: 0101194307 (12b)
         System Serial Number: 3078515 (XSAN a)
         System Rev: C0
         slot 0: System Board
                 Processors: 4
                 Memory Size: 3072 MB
         slot 0: Dual 10/100/1000 Ethernet Controller VI
                e0a MAC Address: 00:a0:98:06:c4:26 (auto-100tx-fd-up)
                 e0b MAC Address: 00:a0:98:06:c4:27 (auto-unknown-cfg_down)
                 e0c MAC Address: 00:a0:98:06:c4:24 (auto-100tx-fd-up)
                 e0d MAC Address: 00:a0:98:06:c4:25 (auto-unknown-cfg_down)
         slot 0: Fibre Channel Target Host Adapter 0a
         slot 0: Fibre Channel Target Host Adapter 0b
         slot 0: Fibre Channel Target Host Adapter 0c
         slot 0: Fibre Channel Target Host Adapter 0d
         slot 0: SCSI Host Adapter 0e
         slot 0: NetApp ATA/IDE Adapter 0f (0x000001f0)
                0f.0 977MB
         slot 1: FC Host Adapter 1a
         slot 1: FC Host Adapter 1b
         slot 2: FC Host Adapter 2a
                 28 Disks: 7616.0GB
                 2 shelves with ESH2
         slot 2: FC Host Adapter 2b
                 42 Disks: 11424.0GB
                 3 shelves with ESH2
         slot 3: NVRAM
               Memory Size: 512 MB
Please enter the new hostname []: XSANa01
Do you want to configure virtual network interfaces? [n]:
Please enter the IP address for Network Interface e0a []: X.X.X.X
Please enter the netmask for Network Interface e0a []: X.X.X.X
Should interface e0a take over a partner IP address during failover? [n]:
Please enter media type for e0a {100tx-fd, tp-fd, 100tx, tp, auto (10/100/
   1000)} [auto]:
Please enter flow control for e0a {none, receive, send, full} [full]:
Do you want e0a to support jumbo frames? [n]:
Please enter the IP address for Network Interface e0b []:
Should interface e0b take over a partner IP address during failover? [n]:
Please enter the IP address for Network Interface e0c []: X.X.X.X
Please enter the netmask for Network Interface e0c []: X.X.X.X
Should interface e0c take over a partner IP address during failover? [n]:
Please enter media type for e0c {100tx-fd, tp-fd, 100tx, tp, auto (10/100/
    1000)} [auto]:
Please enter flow control for e0c {none, receive, send, full} [full]:
Do you want e0c to support jumbo frames? [n]:
Please enter the IP address for Network Interface e0d []:
Should interface e0d take over a partner IP address during failover? [n]:
Would you like to continue setup through the web interface? [n]:
Please enter the name or IP address of the default gateway []: X.X.X.X
         The administration host is given root access to the filer's
         /etc files for system administration. To allow /etc root access
```
 to all NFS clients enter RETURN below. Please enter the name or IP address of the administration host: Please enter timezone [GMT]: Continent/City Where is the filer located? []: Park Royal Site Do you want to run DNS resolver? [n]: **y** Please enter DNS domain name []: **XXXXXXXX** You may enter up to 3 nameservers Please enter the IP address for first nameserver []: **X.X.X.X** Do you want another nameserver? [n]: **y** Please enter the IP address for alternate nameserver []: **X.X.X.X** Do you want another nameserver? [n]: Do you want to run NIS client? [n]: The initial aggregate currently contains 3 disks; you may add more disks to it later using the "aggr add" command.

2. If you know an NTP server, make use of it for the Filer:

XSANa01> **options timed.servers** NTPServerIPaddr

3. Type **reboot** for all these changes to take effect.

XSAN> **reboot**

After reboot, log in over the network and continue setup using **telnet**.

#### <span id="page-12-0"></span>License

All licenses should be installed on the XSAN system. FCP and Snaprestore must be installed for Mirapoint interoperation. If this is a clustered XSAN, in addition to these licenses, you should see cluster licenses on both nodes.

To to list and install the license keys:

XSANa01> **license** XSANa01> license add KEY

If you do not see pre-installed licenses, login to http://now.netapp.com > My Now, and search for license keys by your system serial number or ID, which you can find in output from the **sysconfig -a** command.

#### <span id="page-12-1"></span>XSAN OS Upgrade

Currently, XSAN Data Ontap 7.2.2 is the certified release for Message Servers. Mirapoint strongly recommends that you upgrade to this XSAN version and stay on it until advised to upgrade to a newer Mirapoint-certified release.

To see your current Data Ontap version:

XSANa01> **version**

To upgrade, first login to http://now.netapp.com, locate the 7.2.2 binary under Download Software > Data ONTAP, and read the 7.2.2 release notes:

http://now.netapp.com/NOW/knowledge/docs/ontap/rel722/pdfs/ontap/rnote.pdf

1. Unlike Mirapoint's **Update** command, you must manually download the binary from http://now.netapp.com, place the binary an a local HTTP server, then install it. For example, after obtaining a Data Ontap 7.2.2 binary named **722\_setup\_e.exe**, issue the following command to upgrade:

XSANa01> **software get http://httpserver/722\_setup\_e.exe**

2. That places the binary into an internal directory, /etc/software. The next three commands unzip and install the binaries, update on-board flash memory with new software, and reboot to complete the upgrade. For example:

```
XSANa01> software install 722_setup_e.exe
XSANa01> download
XSANa01> reboot
```
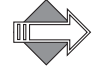

Check for software updates here: http://now.netapp.com/NOW/knowledge/docs/ontap/ontap\_index.shtml

- 3. After reboot, run this command to verify the OS. XSAN OS can be revoked. XSANa01> **version –b**
- 4. If this is a clustered XSAN, repeat the upgrade procedure for Node B.

## <span id="page-13-0"></span>SAN Network Setup

Connect all Fibre Channel cables from the Mirapoint Message Servers to the SAN switches, and from the SAN switches to the XSAN Filer(s).

Most XSAN300-Series Filers come with four onboard FC ports (0a, 0b, 0c 0d) and four additional FC ports on two extra cards for each node. Use ports 0a and 0b to connect the disk shelves to the XSAN Filer(s). Use port  $0c$  (and  $0d$  on release  $4.x$ ) to connect a SAN switch to an XSAN Filer. See the cabling diagrams, Figure 1 on [page 10](#page-9-1) or [Figure 2 on page 11.](#page-10-2)

For SAN switch configuration, consult the switch vendor documentation.

## <span id="page-13-1"></span>Fibre Channel Protocol

This section describes setting up Fibre Channel (FC) protocol on an XSAN.

### <span id="page-13-2"></span>FCP Configuration

Typically, an XSAN Filer comes with all FC ports configured as "initiators." "Initiator" is the FC setting for connecting the disk shelves. Because the Mirapoint server is the initiator while the XSAN Filer is the target, you need to convert some of the FC ports to "target" so that Mirapoint Message Server can attach to the XSAN Filers.

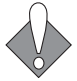

Releases prior to Mirapoint MOS 4 do not support multipathing, so one of the target FC ports must be manually disabled. If the port is not disabled, multiple SAN paths would appear, and Mirapoint servers would fail to boot.

Before starting, make sure all ports (0a, 0b, 0c and 0d) on the XSAN are connected properly to the SAN switch. If this is a clustered XSAN, make sure that you connect the FC ports from each Filer node to multiple switches as shown in Figure 1 on [page 10.](#page-9-1)

To show all the fiber interfaces and their current settings:

1. Type the following commands:

XSANa01> **fcadmin config** XSANa01> **fcp config**

2. If there is no "target" FC port, convert 0c (and optionally 0d) then reboot.

XSANa01> **fcadmin config –t target 0c** XSANa01> **fcadmin config –t target 0d** XSANa01> **reboot**

3. After reboot, verify that configuration changed, and check the target FC ports:

XSANa01> **fcadmin config** XSANa01> **fcp config**

If the FC ports are not up, check the fiber connection.

[Table 2](#page-14-0) shows differences in configuration of target FC adapters, before and after.

<span id="page-14-0"></span>Table 2 Before and After FC Configuration

|               | System and FCP Status                                                                                                    |  |                                        |  |
|---------------|----------------------------------------------------------------------------------------------------|--|----------------------------------------|--|
| <b>Before</b> | XSANa01> fcp nodename<br>XSANa01> fcp config<br>XSANa01> fcp show cfmode<br>fcp show cfmode: unknown<br>XSANa01> fcadmin config<br>Adapter Type Local State |  | Status                                 |  |
|               | 0a initiator UNDEFINED<br>Ob initiator UNDEFINED<br>Oc initiator UNDEFINED<br>Od initiator UNDEFINED<br>XSANa01> fcp show initiator<br>XSANa01>             |  | online<br>offline<br>online<br>offline |  |

 $\mathfrak{D}$ 

Table 2 Before and After FC Configuration (Continued)

After XSANa01\*> **fcp nodename** Fibre Channel nodename: 50:0a:09:80:86:28:1a:05 (500a098086281a05) XSANa01\*> **fcp config** 0c: ONLINE <ADAPTER UP> PTP Fabric host address 021b00 portname 50:0a:09:81:86:28:1a:05 nodename 50:0a:09:80:86:28:1a:05 mediatype auto partner adapter None speed auto 0d: ONLINE <ADAPTER UP> PTP Fabric Standby host address 022200 portname 50:0a:09:81:00:01:6f:d9 nodename 50:0a:09:81:00:01:6f:d9 mediatype auto partner adapter 0c speed auto XSANa01pr\*> **fcp show cfmode** fcp show cfmode: standby XSANa01\*> **fcadmin config** Adapter Type Local State Status -------------------------------------------------- 0a initiator CONFIGURED online 0b initiator CONFIGURED online 0c target CONFIGURED online 0d target CONFIGURED online XSANa01\*> **fcp show initiator** Initiators connected on adapter 0c: Portname Group 21:00:00:e0:8b:8a:85:b8 21:00:00:e0:8b:82:5c:c0 21:00:00:e0:8b:1b:de:ba 21:00:00:e0:8b:18:d6:a7 21:00:00:e0:8b:08:e7:73 21:00:00:e0:8b:17:04:bc 21:00:00:e0:8b:8a:87:b8 Initiators connected on adapter 0d: None connected. System and FCP Status

<span id="page-15-0"></span>Cluster Failover (CF) Mode Setup

This section applies only to clustered Filers. XSAN supports several cluster failover (CF) modes that have multipathing implications.

If the XSAN system is running Data Ontap 7.2.2, FAS3020C (and similar models) should be configured with Single System Image Mode.

1. Check the setting of cluster failover (CF) mode:

XSANa01> **fcp show cfmode**

2. If the XSAN is not properly configured, change the CF mode as follows:

XSANa01> **fcp status** XSANa01> **fcp stop** XSANa01> **priv set advanced** XSANa01\*> **fcp set cfmode single\_image** Are you sure you want to change the cfmode? The cfmode setting must be the same on both filers in a cluster. Improper setting of this option can cause host outages, continue? **yes** Mon Nov 13 20:58 GMT [XSANa01: scsitarget.ispfct.cfmodeChanged:warning]: FCP cfmode changed from partner to single\_image. XSANa01\*> **priv set admin** XSANa01> **reboot**

3. After reboot, restart FCP and check status:

XSANa01> **fcp show cfmode** XSANa01> **fcp start** XSANa01> **fcp status**

4. If necessary, repeat all the above steps on the second node.

### <span id="page-16-0"></span>Igroup Initiator Group

...

A world wide port name (WWPN) is a unique identifier in the SAN. An Igroup is a group of WWPNs, used to map into LUNs created on the XSAN Filer. The XSAN Filer offers its LUNs to this group of initiators.

In standard (non- $N+1$ ) configurations, LUNs need to be mapped only for the Mirapoint sever that binds to it. In  $N+1$  failover configurations, LUNs must be accessible to all Mirapoint's WWPNs so that any Mirapoint head can change itself into standby node. To make a cluster ready for N+1 configuration, Mirapoint recommends creating an Igroup with the same name as the N+1 cluster, "cl01" for instance, containing all the WWPNs of all Mirapoint servers in the cluster.

- 1. Make sure the FC ports (0a, 0b, 0c) on the XSAN Filer are connected properly to the RAID and SAN switch. If Mirapoint servers are configured with dual HBA, each HBA should be connected to a different SAN switch.
- 2. Get the WWPNs of the HBA on all Mirapoint SAN systems

```
ms14.domain> storage getport port0 portwwn
0x210000e08b82f9bb
OK Completed
ms14.domain> storage getport port1 portwwn
0x210000e08b821fbf
OK Completed
ms15.domain>
```
3. If cables are connected properly, these WWPNs should also display on the XSAN Filer. Run the following command to make sure they do. Note that the fourth and ninth lines, after removing colons, correspond to the WWPNs.

```
XSANa01> fcp show initiator
Initiators connected on adapter 0c:
Portname Group
21:00:00:e0:8b:82:28:be 
21:00:00:e0:8b:82:bb:3b 
21:00:00:e0:8b:17:6e:dd 
21:00:00:e0:8b:82:f9:bb 
21:00:00:e0:8b:18:a0:a1 
21:00:00:e0:8b:0d:b4:c1 
21:00:00:e0:8b:17:26:bc 
21:00:00:e0:8b:82:a5:be 
21:00:00:e0:8b:82:1f:bf 
21:00:00:e0:8b:18:ea:2d 
Initiators connected on adapter 0d:
        None connected.
```
4. Create an Igroup and add the WWPNs to it. For **Igroup Add**, take the WWPN of Mirapoint ports from the **Storage Getport** commands in step 2.

XSANa01> **igroup create -f -t linux cl01** XSANa01> **igroup add cl01 0x210000e08b82f9bb**

```
XSANa01> igroup add cl01 0x210000e08b821fbf
...
XSANa01*> igroup show
    cl01 (FCP) (ostype: linux):
        21:00:00:e0:8b:82:f9:bb (logged in on: 0c)
      21:00:00:e0:8b:82:28:be (logged in on: 0c)
        21:00:00:e0:8b:82:bb:3b (logged in on: 0c)
Now you have an Igroup named "cl01" (same as the Mirapoint cluster name), 
 LUN Configuration on page 23.
```
### <span id="page-17-0"></span>XSAN Storage Setup

This section tells how to configure the following RAID storage items on the XSAN:

- ◆ [Disk on page 18](#page-17-1)
- [Storage Allocation on page 19](#page-18-0)
- ◆ [Aggregate, Aggr on page 20](#page-19-0)
- ◆ [Volume and LUN Mapping for Mirapoint on page 21](#page-20-0)

### <span id="page-17-1"></span>Disk

To check status of storage on the disk shelves, use the **Aggr Status** command. It shows which disks are in use, which disks are free to use for expansion, and which disks are available to another Filer. The first portion of the output shows which disks are currently in use; there are two of them for parity. The second portion shows the spare disks that can be used for expansion. The final portion, Partner disks, shows which disks are available to the other XSAN Filer node in the cluster.

```
XSANa01> aggr status –r
Aggregate aggr0 (online, raid_dp) (block checksums)
   Plex /aggr0/plex0 (online, normal, active)
    RAID group /aggr0/plex0/rg0 (normal)
     RAID Disk Device HA SHELF BAY CHAN Pool Type RPM Used (MB/blks) Phys (MB/blks)
      --------- ------ ------------- ---- ---- ---- ----- -------------- --------------
      dparity 2a.16 2a 1 0 FC:A - FCAL 10000 272000/557056000 274845/562884296
      parity 2a.32 2a 2 0 FC:A - FCAL 10000 272000/557056000 274845/562884296
      data 2a.17 2a 1 1 FC:A - FCAL 10000 272000/557056000 274845/562884296
Spare disks
RAID Disk Device HA SHELF BAY CHAN Pool Type RPM Used (MB/blks) Phys (MB/blks)
--------- ------ ------------- ---- ---- ---- ----- -------------- --------------
spare 2a.18 2a 1 2 FC:A - FCAL 10000 272000/557056000 274845/562884296
spare 2a.19 2a 1 3 FC:A - FCAL 10000 272000/557056000 274845/562884296<br>spare 2a.20 2a 1 4 FC:A - FCAL 10000 272000/557056000 274845/562884296
spare 2a.20 2a 1 4 FC:A - FCAL 10000 272000/557056000 274845/562884296
spare 2a.21 2a 1 5 FC:A - FCAL 10000 272000/557056000 274845/562884296<br>spare 2a.22 2a 1 6 FC:A - FCAL 10000 272000/557056000 274845/562884296
spare 2a.22 2a 1 6 FC:A - FCAL 10000 272000/557056000 274845/562884296
Partner disks
RAID Disk Device HA SHELF BAY CHAN Pool Type RPM Used (MB/blks) Phys (MB/blks)
--------- ------ ------------- ---- ---- ---- ----- -------------- --------------
partner 2b.32 2b 2 0 FC:B - FCAL 10000 0/0 274845/562884296
partner 2b.48 2b 3 0 FC:B - FCAL 10000 0/0 274845/562884296<br>
partner 2b.52 2b 3 4 FC:B - FCAL 10000 0/0 274845/562884296<br>
partner 2b.55 2b 3 7 FC:B - FCAL 10000 0/0 274845/562884296
partner 2b.52 2b 3 4 FC:B - FCAL 10000 0/0 274845/562884296<br>partner 2b.55 2b 3 7 FC:B - FCAL 10000 0/0 274845/562884296
partner 2b.55 2b 3 7 FC:B - FCAL 10000 0/0 274845/562884296
```
### <span id="page-18-0"></span>Storage Allocation

Before building aggregates and allocating disks, plan the storage layout. You can take the amount of storage available and calculate how much usable space is available. Mirapoint recommends the opposite approach: start from the amount of usable space that is required and calculate how much storage to allocate.

### Message Servers and Aggregates

Mirapoint used to suggest allocating 40% or less of each volume for snapshots. This is because email folders change only when new messages arrive and when messages are deleted. User mailboxes often store a large volume of messages that remain in place month after month, not generating any snapshot.

You might decide to retain snapshots for an extended period. For longer-lived snapshots the standard recommendation for sizing is 2x + *Delta*. This implies an allocation of 60% on each volume for snapshots. If you choose this configuration, you must ensure that there is room to grow the aggregate, if necessary.

To allow a maximum Message Server size of 2.8TB (initially 2TB with 40% extra for growth), and allocating 60% of a volume for snapshots, calculate as follows:

 $7 \text{ TB} * 60\% = 4.2 \text{ TB}$  (snapshot space)  $7$  TB  $*$  40% = 2.8 TB (LUN space)

A single aggregate is limited to 16 TB, which is enough for two Message Servers.

It is possible to move a volume (and therefore a Message Server) from one aggregate to another. This involves a service outage for data transfer.

### Volume and Aggregate Space Allocation

For the initial N+1 clustered Message Server, the following volume allocation is required. This is based on a 40% snapshot allocation (that is,  $Z = 0.4$ ).

Table 3 Volumes Required

|                                                                              | Calculate                                                                     | Answer                    |
|------------------------------------------------------------------------------|-------------------------------------------------------------------------------|---------------------------|
| 100GB allocated for special volumes:<br>/vol/vol0<br>/vol/mira0<br>/vol/chYY | These are constant:<br>/vol/vol0: 40GB<br>/vol/mira0: 20MB<br>/vol/chYY: 50GB | 100GB                     |
| Volume size allocated for the 2 x 1TB<br>LUNs in the volume                  | $S = 2 / (1 - Z)$                                                             | $2 / 0.6 = 3400GB$        |
| Total Aggregate size required                                                |                                                                               | $3400GB + 100GB = 3500GB$ |

You can later add an additional Message Server to the aggregate. The following volume allocation would then be required, based on a 40% snapshot allocation (that is,  $Z = 0.4$ ).

#### Table 4 Volumes Required After Clustering

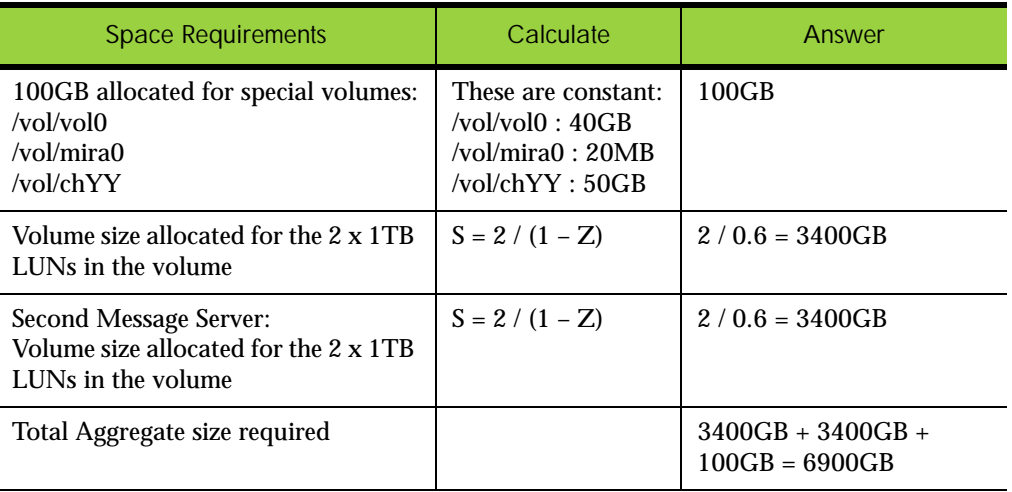

### <span id="page-19-0"></span>Aggregate, Aggr

Aggregate is the virtual layer for disks that form the RAID-DP underneath. The XSAN Filer has a default bootable aggregate **aggr0**, minimally a three-drive aggregate with one data disk and two parity disks to form the RAID-DP array.

Instead of creating a new aggregate, it is best to expand the existing aggr0 for the first Message Server. This maximizes storage space and uses as many disk spindles as possible for better throughput. However, save some disks as hot spares. Use a RAID size of 26, so that for an aggregate containing two shelves with 28 drives, you have two parity disks and two hot spares.

In the previous section, aggregate0 was sized for two Message Servers, requiring 6900 GB. Three disk shelves provide 7900 GB (after reserving three hot spares), so allocate up to three disk shelves to aggregate0 to provide the required capacity for two Message Servers plus a small amount for additional use if needed.

For a table estimating the number of disks required in an aggregate to achieve a desired size, See [Appendix A, Usable Space](#page-36-2).

For example, on XSANa01, there are initially 28 disks in total. Three are already allocated to aggregate 0, so add 23 more disks to aggregate0, leaving two spare (unallocated). This leads to a usable space of 5400 GB.

On XSANb01, there are initially 42 disks in total. Three are already allocated to aggregate0, so add 36 more disks to aggregate0, leaving three spare (unallocated). This leads to a usable space of 7900 GB.

In a clustered XSAN, each Filer node owns its disk shelf, essentially, so the number of available disks on each node is cut in half, and you need to do the configuration procedure separately on two nodes.

### Clustered Aggregate

Follow this procedure very carefully. If you make a mistake in aggregate configuration, you could configure unnecessary redundant parity or leave no spare disk. Also, once the disks are added into aggregate, they cannot be removed without performing a factory reset, a time consuming process as it involves disk zeroing.

1. Change the RaidSet to 26. This allows 24 data disks, 2 parity disks and 2 hot spares per 28 disks (2 shelves). The Filer starts new RaidSets automatically as required. Check the setting, then change it:

XSANa01> **aggr status –v** XSANa01> **aggr options aggr0 raidsize 26**

2. Verify the setting, and check the status of disks and storage size:

XSANa01> **aggr status -v** XSANa01> **aggr status –r** XSANa01> **df -Ag**

3. Add the disks to **aggr0** until it reaches the desired aggregate size.

There are two ways of adding disk to aggr0. Use the safer approach, which is adding a few disks at a time, rather than adding them all together.

XSANa01> **aggr add aggr0 -d diskId1 diskId2** ...

For example, to add three disks at a time:

XSANa01> **aggr add aggr0 -d 2a.19 2a.19 2a.20**

Or, to add only one disk at a time:

XSANa01> **aggr add aggr0 -d 2a.19**

4. Verify the status of the disks and storage size:

XSANa01> **aggr status –r** XSANa01> **df -Ag**

5. If this is a clustered XSAN, repeat the same configuration on Filer Node B.

### <span id="page-20-0"></span>Volume and LUN Mapping for Mirapoint

There are several rules for LUN configuration:

For Mirapoint servers running MOS 3, LUN Zero must exist as a pilot to communicate with the XSAN. The LUN ID for this special LUN must be Zero. Clustered XSAN configurations also need only one LUN Zero for all nodes.

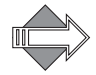

Mirapoint servers running MOS 4 automatically map LUN Zero.

- ◆ Each Mirapoint head must have a dedicated volume. This ensures that the snap policy (such as snapmirror or snapvault) can be applied independently for each Mirapoint Message Server.
- All LUNs belonging to a Mirapoint server must be provisioned on the same volume. Without this, it is impossible to ensure mail store consistency, which

requires all the LUNs in the message store to be saved by snapshot at the same time. XSAN calls this an "atomic" snapshot.

### Initial Layout

[Table 5](#page-21-0) shows all the volumes allocated from aggregate0. The snap reserve is 0% for all volumes, but 40% space is allocated in each volume for snapshots.

<span id="page-21-0"></span>Table 5 Layout for Snapshot

| <b>XSAN</b> | Volume                                   | <b>LUN ID</b>                          | Igroup                                       | <b>Notes</b>                                                |
|-------------|------------------------------------------|----------------------------------------|----------------------------------------------|-------------------------------------------------------------|
| 3020a01     | vol <sub>0</sub><br>$size=40GB$          | N/A                                    | N/A                                          | For the XSAN Filer's<br>own use                             |
|             | mira0<br>$size=20MB$                     | $\ln 0$<br>$size=4MB$<br>ostype: linux | $cl01$ :<br>with<br>$id=0$<br>ostype: linux  | LUN 0, required by<br>Mirapoint appliances                  |
|             | ms14<br>$size=3400GB$<br>flexible volume | lun1<br>$size=1023GB$                  | $cl01$ :<br>with<br>$id=11$<br>ostype: linux | Message Store 14 LUN 1<br>(first cluster node)              |
|             |                                          | $\ln n2$<br>$size=1023GB$              | $cl01$ :<br>with<br>$id=12$<br>ostype: linux | Message Store 14 LUN 2<br>(optional first cluster<br>node)  |
| 3020b01     | vol <sub>0</sub><br>$size=40GB$          | N/A                                    | N/A                                          | For the XSAN's own use                                      |
|             | ch <sub>01</sub><br>size=50GB            | $\ln n1$<br>$size = 35GB$              | $cl01$ :<br>with<br>$id=1$<br>ostype: linux  | Standby node                                                |
|             | ms15<br>$size=3400GB$<br>flexible volume | $\ln n1$<br>$size=1023GB$              | $cl01$ :<br>with<br>$id=21$<br>ostype: linux | Message Store 15 LUN 1<br>(second cluster node)             |
|             |                                          | $l$ un2<br>$size=1023GB$               | $cl01$ :<br>with<br>$id=22$<br>ostype: linux | Message Store 15 LUN 2<br>(optional second cluster<br>node) |

### Volume Configuration

After you come up with your own volume and LUN mapping table, as in [Table 5](#page-21-0), proceed with configuration commands. Some commands are for node A and some for node B because this is a clustered XSAN. For single system image (SSI) mode, there is no need to create **/vol/mira0** on the second node.

1. To perform basic volume configuration:

XSANa01> **vol size /vol/vol0 40g** XSANa01> **vol create /vol/mira0 aggr0 20m** XSANb01> **vol size /vol/vol0 40g** XSANb01> **vol create /vol/**chXX **aggr0 50g**

Replace *chXX* with the name of the N+1 standby head, for example ch01.

XSANb01> **vol create /vol/ch01 aggr0 50g**

2. To perform active mail store volume configuration:

XSANa01> **vol create /vol/**msXX **aggr0** S ...

Replace *S* with the volume storage for active mail store, for example 3400GB. Replace the volume name, *msXX*, with the name of the message store that uses it, for example ms14 and ms15.

XSANa01> **vol create /vol/ms14 aggr0 3400GB**

XSANb01> **vol create /vol/ms15 aggr0 3400GB**

For information about XSAN maintenance commands to delete a volume, see **Help Vol Offline** and **Help Vol Destroy**.

#### <span id="page-22-0"></span>LUN Configuration

To configure LUNs, you can use either the command line or XSAN's interactive "LUN Setup" wizard. This procedure uses the command line.

Replace the volume name *msXX* with the name of the message store that uses it, for example ms14. Replace  $chXX$  with the name of the  $N+1$  standby head, for example ch01. Replace *clXX* with the name of the N+1 cluster, for example cl01.

1. Configure LUN zero for the required mira0 volume:

XSANa01> **lun create -s 4m -t linux /vol/mira0/lun0** XSANa01> **lun map /vol/mira0/lun0 cl01 0**

The mira0 LUN must be assigned with ID 0. If this command returns an error, find out which LUN was mapped to ID 0, unmap the LUN, and try again.

2. Configure a LUN for the standby node, as in [Table 5 on page 22](#page-21-0). Map it to the Igroup.

XSANa01> **lun create –s 35g -t linux /vol/ch01/lun1** XSANa01> **lun map /vol/ch01/lun1 cl01 1**

3. Configure two 1 TB LUNs for ms14, as in [Table 5 on page 22.](#page-21-0) Map them to the Igroup.

```
XSANa01> lun create -s 1023g -t linux /vol/ms14/lun1
XSANa01> lun create -s 1023g -t linux /vol/ms14/lun2
XSANa01> lun map /vol/ms14/lun11 cl01 1
XSANa01> lun map /vol/ms14/lun12 cl01 2
```
4. If this is a clustered XSAN, repeat the LUN configuration commands on Filer Node B.

For information about the XSAN maintenance commands to delete a LUN, see **Help Lun Unmap** and **Help Lun Destroy**.

### Snapshot Configuration

Mirapoint recommends that you turn off snapshot reservation. This example shows how to disable snapshot reservation for the **ms14** volume:

XSANa01> **df -g ms14** Filesystem total used avail capacity Mounted on /vol/ms14/ 2720GB 2050GB 669GB 75% /vol/ms14/ /vol/ms14/.snapshot 680GB 0GB 680GB 0% /vol/ms14/.snapshot XSANa01\*> **snap reserve ms14** Volume ms14: current snapshot reserve is 20% or 713031680 k-bytes. XSANa01\*> **snap reserve ms14 0** XSANa01\*> **df -g ms14** Filesystem total used avail capacity Mounted on /vol/ms14/ 3400GB 2050GB 1349GB 60% /vol/ms14/ /vol/ms14/.snapshot 0GB 0GB 0GB ---% /vol/ms14/.snapshot

Repeat the same configuration for all Mirapoint volumes:

XSANa01> **snap reserve mira0 0** XSANa01> **snap reserve ch01 0** XSANa01> **snap reserve ms15 0**

If this is a clustered XSAN, repeat commands on the second node:

XSANb01> **snap reserve mira0 0** XSANb01> **snap reserve ch01 0** XSANb01> **snap reserve ms14 0** XSANb01> **snap reserve ms15 0**

Change of Snap Schedule

Instead of using the default snap schedule, Mirapoint recommends setting a new snap schedule. Snapshots can be created daily, saved for a week, then weekly snapshots are saved for two weeks. For example:

To set a snapshot schedule for the **ms14** volume:

1. Check the existing snap schedule:

XSANa01> **snap sched ms14**

2. Change the schedule, and check the change:

XSANa01> **snap sched ms14 2 6** XSANa01> **snap sched ms14**

3. Repeat the schedule change for all Mirapoint volumes, and on both nodes:

```
XSANb01> snap sched ch01 2 6
XSANb01> snap sched ms15 2 6
...
```
You cannot auto-delete snapshots that are in use by a clone-created LUN. Ensure that your backup scripts always release the clone-created LUNs and delete the snapshot, otherwise that volume might fill up and the LUNs will return an ENOSPC (out of space) error when a write is attempted, thus causing a service outage on the Message Servers.

## <span id="page-24-0"></span>3

## <span id="page-24-1"></span>Administering Mirapoint SAN

This chapter covers day-to-day administration topics, including:

- ◆ [Data Protection on page 25](#page-24-2)
- [Auto Support on page 27](#page-26-0)
- ◆ [Operational Procedures on page 27](#page-26-3)
- [Troubleshooting on page 35](#page-34-1)
- **[Factory Reset on page 36](#page-35-2)**

## <span id="page-24-2"></span>Data Protection

This section describes various techniques for protecting Message Server data.

### <span id="page-24-3"></span>Snapshot and Backup

With snapshots scheduled, a consistent image of all the volumes gets saved. The snapshot alone is not a complete backup. Mirapoint recommends that you save snapshot images to alternate media. There are many options for data backups and data restores, including SnapVault or NDMP backup, and Snapmirror for site replication. Refer to the third-party documentation as needed for specific backup and restore procedures.

### <span id="page-24-4"></span>Snaprestore and Selective Restore

The LUN-based snapshot allows only system-wide restore, leaving two restore scenarios to consider.

Restore to Previous Snapped Image on Same Mirapoint Head

This is a quick restore of the Mirapoint mail store to a previous stage. All changes since the previous snapshot are lost. Follow these steps:

- 1. Shutdown the Mirapoint Message Server.
- 2. On the XSAN, run a command such as this:

XSANa01> **snap restore -t vol -s hourly.2 /vol/ch01**

Wait until snap restore is complete (normally less than a minute).

3. Reboot the Mirapoint Message Server.

### Rebuild a System Image on Different Mirapoint Head

The following procedure is available only if you retain snapshots for a while. If you discard snapshots soon after (NDMP) tape backup, it is often impossible to go back far enough in time to rebuild the system image. You might need to review snapshot policies and the amount of disk space you are allocating for snapshots.

Mirapoint does not support selective mailbox restore for SAN-based mail stores. However, with retained snapshots, you could attach a new Mirapoint head to old snapshot LUNs. The new Mirapoint head would come up as another server but with an old mail store. You could then restore user mailboxes to a previous state.

Snapshot LUNs cannot be attached directly. You must clone them before attaching. To do this, prepare a fresh Mirapoint system. Attach its FC port to the SAN switch. Note the WWPN; you need it to build a new Igroup.

To clone a LUN image based on a previous snapshot, follow these steps:

1. To clone the LUNs under volume ms14 for Mirapoint 14, for example:

```
XSANa01*> snap list ms14
Volume ms14
working...
   %/used %/total date name
               ---------- ---------- ------------ --------
   0% ( 0%) 0% ( 0%) Mar 19 12:15 hourly.2 
XSANa01*> lun show
  %/vol/mira0/lun0 4m (4194304) (r/w, online, mapped)<br>/vol/ms14/lun1 1023.1g (1098572103680) (r/w, online, mapped)<br>/vol/ms14/lun2 1023.1g (1098572103680) (r/w, online, mapped)
                                   1023.1g (1098572103680) (r/w, online, mapped)
                                   1023.1g (1098572103680) (r/w, online, mapped)
```
2. Take the hourly.2 snapshot and clone the LUNs under ms14:

 XSANa01> **lun clone create /vol/ms14/SelectiveRestoreLUN1 -b /vol/ms14/lun1 hourly.2 -o noreserve** XSANa01> **lun clone create /vol/ms14/SelectiveRestoreLUN2 -b /vol/ms14/lun2 hourly.2 -o noreserve**

The **snap** command now shows as busy:

XSANa01\*> **snap list ms14** Volume ms14 working... %/used %/total date name ---------- ---------- ------------ -------- 0% ( 0%) 0% ( 0%) Mar 19 12:15 hourly.2 (busy,LUNs)

No actual disk space is consumed because they are on the same volume, however the parent snapshot is marked busy so it is undeletable. The option **noreserve** is required, otherwise Data Ontap attempts to reserve an additional 1TB of space per LUN, and that space is not available.

3. Create the Igroup and map its LUNs:

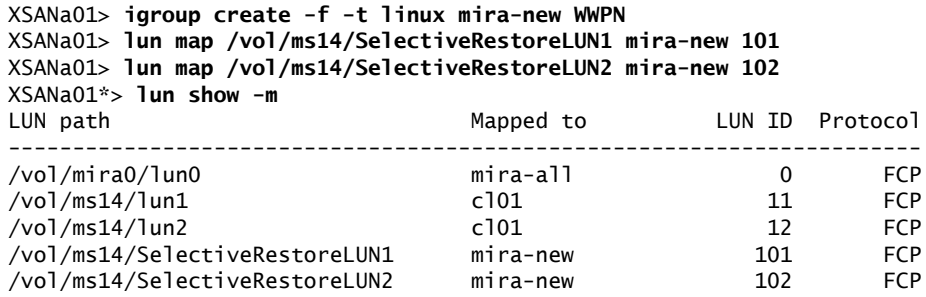

4. (MOS 4) On the newly prepared Mirapoint system, perform a **reboot**. This LUN should appear on the list.

(MOS 3) On the newly prepared Mirapoint system, perform a **Storage Scan** command and then a **Storage Listsan** command. This LUN should appear on the list.

5. You can now "reattach" the Mirapoint SAN head onto these LUNs.

### <span id="page-26-0"></span>Auto Support

XSAN Filers offer autosupport, similar to Mirapoint CustomerCare, enabled by default. Add dl-netapp-install@mirapoint.com to the autosupport list, plus any other email addresses you want to notify:

XSANa01> **options autosupport.to dl-netapp-install@mirapoint.com** your@address

You can also add autosupport addresses using XSAN's web-based administration interface at http://*filername*/na\_admin — after login, click FilerViewer and navigate to Filer > Configure Autosupport.

#### <span id="page-26-1"></span>Shelf Expansion

After any shelf expansion, you get additional disks available for use in new LUNs by the Message Servers. See [Adding LUN to a Message Server on page 27](#page-26-4) for steps to take after adding new disks.

### <span id="page-26-2"></span>XSAN Filer Failover

In the event that one XSAN Filer fails and the other takes over, Mirapoint Message Servers running MOS 3 reboot due to loss of the LUNs, then try to access the LUNs through the standby Filer. Mirapoint Message Servers running MOS 4 with SAN MultiPath continue to use the LUN through other available paths, without the need to reboot.

There is some performance degradation in Filer failover situations. The proxy path through the active node introduces latency, and the active node must take over all the load from the failed node.

### <span id="page-26-3"></span>Operational Procedures

This section describes adding a LUN, adding a Message Server, backup, and restore.

#### <span id="page-26-4"></span>Adding LUN to a Message Server

Adding a LUN involves nine steps, each in a subsection below.

### Calculate Amount of Additional Space Required

In the equations below, *X* is the new required total size of the LUNs in the volume, in TB. The maximum LUN size is 8 TB. The LUN limit per Message Server is five. *Z* is the percentage of the volume allocated for snapshots, such as 40.

For example:

Required volume size =  $100 \times X / (100 - Z)$ 

For instance, to get 3 TB of storage with 40% snapshot allocation:

Required volume size =  $100 * 3 / (100 - 40) = 3 / 0.6 = 5$  TB

### Add Disks to Aggregate Making it the Required Size

In this subsection, *S* is the required volume size you just calculated, and *msXX* is the name of the message store to be grown, for example ms14. *V* is the volume size, which you obtain with the command **df –Vg** *volume*, in this case 3400 GB.

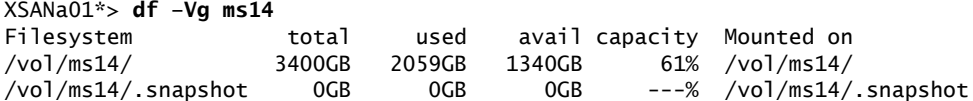

Using **vol status**, find the aggregate where the volume lives, in this case **aggr0**.

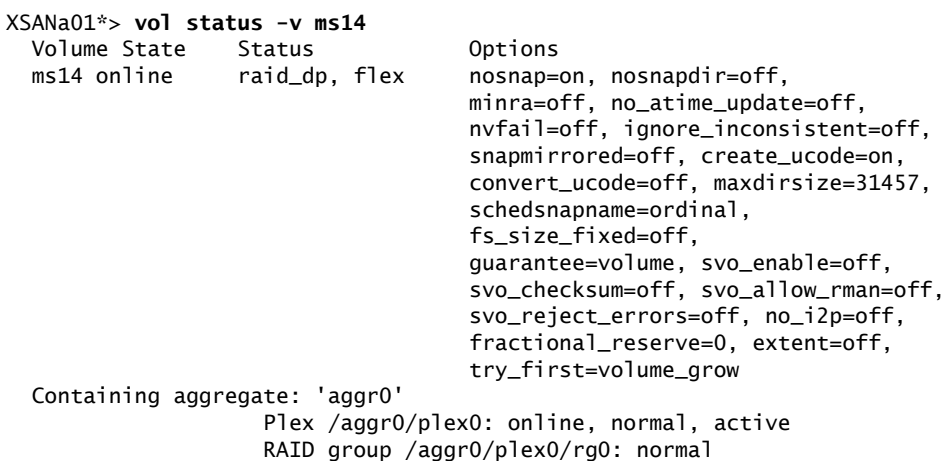

You can find the amount of free space in the aggregate, in this case aggr0, with the command **df –Ag** *aggrX***.** In this case the answer is 110 GB.

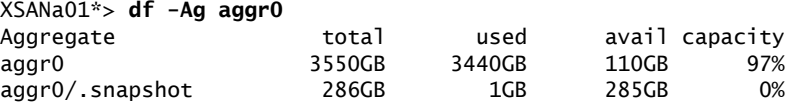

Add disks to the aggregate, in this case aggr0, until there is (*S* - *V*) space available. See [Appendix A, Usable Space](#page-36-2) for a table to help you estimate the number of disks required in an aggregate to achieve a desired size.

```
XSANa01> aggr add aggr0 -d diskId1 ... 
XSANa01> df –Ag aggr0
...
```
### Ensure There Are Sufficient Hot Spares Left

Check status of the disks, and that there are sufficient unallocated disks left, to be used as hot spares. There should be one unallocated disk per shelf of 14 disks.

XSANa01> **aggr status -r**

### Grow the Volume

To grow the volume, use the **vol size** command. Specify the volume name, in this case /vol/ms14, and the required volume size *S* from above, in this case 5000 GB.

```
XSANa01*> vol size /vol/ms14 5000G
vol size: Flexible volume 'ms14' size set to 5000g.
```
### Create the LUN

*L* is the number of the LUN to be created, and *msXX* is the volume to grow.

lun create –s 1023g -t linux /vol/msXX/lunL

In this case, the third LUN for the Message Server ms14 is numbered LUN 3:

XSANa01\*> **lun create -s 1023g -t linux /vol/ms14/lun3** lun create: created a LUN of size: 1023.1g (1098572103680)

### Present the LUN

*L* is the number of the LUN to be created, in this case LUN 3, *msXX* is the volume to grow, *clXX* is the name of the **igroup** representing the N+1 cluster, *I* is the LUN ID for the new LUN; it should be one greater than the LUN ID for the previous Message Server LUN. Find the LUN ID using the first command, then present the LUN with the second command:

lun show –m lun map /vol/msXX/lunL clXX I

In this case:

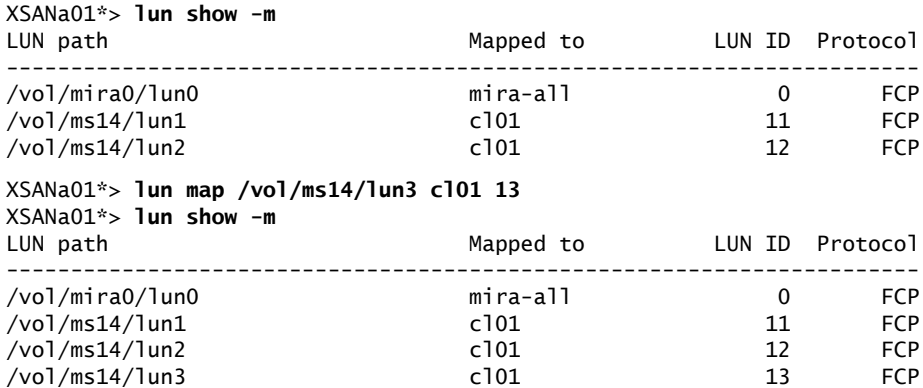

#### Check that LUN is Visible to Message Server

To check LUN visibility on a Mirapoint Message Server running MOS 3, use the **Storage Scan** and **Storage Listsan** commands:

ms14.stg> **Storage Scan** OK Completed ms14.stg> **Storage Listsan** 0.0.0.0 NETAPP 3MB masked clear "" "" 0.0.0.1 NETAPP 35840MB masked standby ch01.stg… cl01 0.0.0.21 NETAPP 1047676MB masked system ms15.stg… cl01 0.0.0.22 NETAPP 1047676MB masked inuse ms15.stg… cl01 0.0.2.0 NETAPP 3MB masked clear "" ""

```
0.0.2.11 NETAPP 1047676MB bound system ms14.stg… cl01
0.0.2.12 NETAPP 1047676MB bound inuse ms14.stg… cl01
0.0.2.13 NETAPP 1047676MB masked clear "" ""
2.0.0.0 NETAPP 3MB masked clear "" ""
2.0.0.1 NETAPP 35840MB masked standby ch01.stg… cl01
2.0.0.21 NETAPP 1047676MB masked system ms15.stg… cl01
2.0.0.22 NETAPP 1047676MB masked inuse ms15.stg… cl01
2.0.1.0 NETAPP 3MB masked clear "" ""
2.0.1.11 NETAPP 1047676MB bound system ms14.stg… cl01
2.0.1.12 NETAPP 1047676MB bound inuse ms14.stg… cl01
2.0.1.13 NETAPP 1047676MB masked clear "" ""
OK Completed
```
Mirapoint Message Server running MOS 4.x with SAN MultiPath will find that the above example devices 2.0.0.x and 2.0.1.x will not appear in the output of **Storage Listsan**. To see the LUNs, **reboot** the MOS 4.x appliance.

The new LUN should be visible. It can be identified by its Mirapoint format LUN ID, *M* in the first column. The LUN is visible twice because there are two HBAs. For the next step, pick the lower number because it represents the primary HBA.

Attach Extra LUN to the Message Server

*M* is the Mirapoint format LUN ID from above. The **Storage Configsan** command reboots the Message Server, taking it offline for approximately ten minutes while it adjusts partition tables.

Storage Configsan M Grow

In this case:

```
ms14.stg> Storage Configsan 0.0.2.13 Grow
Warning: non-'grow*' operations will reboot the system. Continue? (y/n) y
Checking prerequisites
Growing store
OK Started
```
Verify Backup Policies

Update all your backup policies to reflect the new LUN for this Message Server.

<span id="page-29-0"></span>Adding New Message Server to Existing N+1 Cluster

Adding a new Message Server involves 12 steps, each in a subsection below.

Is a New Aggregate Required?

There should be a maximum of two active Message Servers per aggregate. If an aggregate already exists as *aggrX* supporting only one active Message Server, and *aggrX* uses no more than 7 TB of disk space, the new Message Server should be added to this aggregate.

Otherwise, create a new aggregate.

### Calculate Amount of Additional Space Required

In the equations below,  $X$  is the new required total size of LUNs for the new Message Server, in TB. The maximum LUN size is 1 TB. The LUN limit per Message Server is four. *Z* is the percentage of the volume to be allocated for snapshots, such as 40.

Required volume size =  $100 \times X / (100 - Z)$ 

In this case for 2TB of storage and 40% snapshot allocation, calculate *S*:

Required volume size =  $100 * 3 / (100 - 40) = 3 / 0.6 = 5$  TB

### Create a New Aggregate if Required

Perform this step only if a new aggregate is required.

1. Find existing aggregates on the system

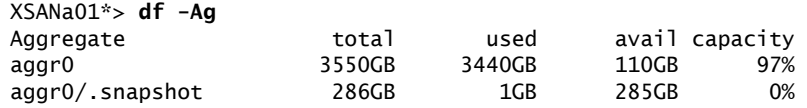

2. Create a new aggregate, in this case aggr1, with 26 disks RAID size:

XSANa01\*> **aggr create –t raid\_dp –r 26 aggr1**

### Allocate New Disks to the Aggregate

*S* is the required volume size you just calculated. Add disks to the aggregate, until there is at least that much space available. For a table to help you estimate the number of disks required in an aggregate to achieve the desired amount of usable space, See [Appendix A, Usable Space](#page-36-2)."

Up to three shelves, each of 14 x 300GB disks, should be allocated to an aggregate. This provides space for two Message Servers, each with 2 x 1TB LUNs, using 40% allocation for snapshots.

```
XSANa01> aggr add aggr1 -d diskId1 ... 
XSANa01> df –Ag aggr1
...
```
### Ensure There Are Sufficient Hot Spares Remaining

Check status of the disks, and that there are sufficient unallocated disks left, which are used as hot spares. There should be one unallocated disk per shelf of 14 disks.

```
XSANa01> aggr status -r
```
Create a New Volume

S is the required volume size from above, and *msXX* is the new Message Server:

vol create /vol/msXX aggrX S

In this case, for Message Server ms16:

XSANa01> **vol create /vol/ms16 aggr1 5000g**

XSANa01> **snap reserve ms16 0**

Do not create a fractional reserve for snapshots:. For example:

3

XSANa01> **vol options ms16 fractional\_reserve 0** XSANa01> **snap sched ms16 2 6**

Setting a fractional reserve means that if long-lived snapshots are created, it is possible to fill the LUN, which would lead to an ENOSPC (out of space) error on the LUN when a write is attempted, thus causing a service outage on the Message Server. Ensure that processes always delete snapshots once they are backed up.

### Create LUNs and Present Them

Create 1 TB LUNs as required for the new mail store to achieve the desired size:

```
XSANa01*> lun create –s 1023g –t linux /vol/msXX/lun1
XSANa01*> lun create –s 1023g –t linux /vol/msXX/lun2
...
```
To present the LUNs, you must know which LUN ID to use. In this case, use ID 1 for the standby head of the cluster, 11-14 for the first active head in the cluster, 21- 24 for the second active head, etc. In the following, A1 denotes the LUN ID for the first LUN, A2 the LUN ID for the second LUN, and *clXX* is the name of Igroup corresponding to the  $N+1$  cluster, in this case cl01.

```
XSANa01*> lun map /vol/ms16/lun1 cl01 A1
XSANa01*> lun map /vol/ms16/lun2 cl01 A2
...
```
### Update the Igroups

There is an Igroup associated with the cluster, *clXX*, which is also the name of the N+1 cluster, in this case cl01. You must add WWPNs of both HBAs on the new Message Server to this Igroup.

1. Get the WWPNs from the Mirapoint Message Server:

```
ms16.stg> Storage Getport port0 Portwwn
0x210000e08b82f9bb
OK Completed
ms16.stg> Storage Getport port1 Portwwn
0x210000e08b821fbf
OK Completed
```
2. Add these WWPNs to the Igroup on the XSAN Filer:

XSANa01> **igroup add cl01 0x210000e08b82f9bb** XSANa01> **igroup add cl01 0x210000e08b821fbf**

3. With a clustered XSAN, repeat step 2 on the other Filer node.

Attach the New Message Server to the LUNs

The Message Server should be freshly installed, with a MOS CD in the drive and the SAN and either Dual HBA or Multipath licenses installed.

MOS 3.x appliances use the **Storage Scan** and **Storage Listsan** commands to check that the LUNs are visible.

The new LUN should be visible. It can be identified by the Mirapoint format LUN ID, *M* in the first column. Note that the LUN should be visible twice, since there are two HBAs. The lower number is the primary HBA.

ms16.stg> **Storage Scan** OK Completed ms16.stg> **Storage Listsan** 0.0.0.0 NETAPP 3MB masked clear "" "" 0.0.0.1 NETAPP 35840MB masked standby ch01.stg.swi.contact cl01 0.0.0.21 NETAPP 1047676MB masked system ms15.stg.swi.contact cl01 0.0.0.22 NETAPP 1047676MB masked inuse ms15.stg.swi.contact cl01 0.0.2.0 NETAPP 3MB masked clear "" "" 0.0.2.11 NETAPP 1047676MB bound system ms14.stg.swi.contact cl01 0.0.2.12 NETAPP 1047676MB bound inuse ms14.stg.swi.contact cl01 0.0.2.31 NETAPP 1047676MB masked clear "" "" 0.0.2.32 NETAPP 1047676MB masked clear "" "" 2.0.0.0 NETAPP 3MB masked clear "" "" 2.0.0.1 NETAPP 35840MB masked standby ch01.stg.swi.contact cl01 2.0.0.21 NETAPP 1047676MB masked system ms15.stg.swi.contact cl01 2.0.0.22 NETAPP 1047676MB masked inuse ms15.stg.swi.contact cl01 2.0.1.0 NETAPP 3MB masked clear "" "" 2.0.1.11 NETAPP 1047676MB bound system ms14.stg.swi.contact cl01 2.0.1.12 NETAPP 1047676MB bound inuse ms14.stg.swi.contact cl01 2.0.1.31 NETAPP 1047676MB masked clear "" "" 2.0.1.32 NETAPP 1047676MB masked clear "" "" OK Completed

The LUN IDs to use here are 0.0.2.31 and 0.0.2.32. LUN IDs 2.0.2.31 and 2.0.2.32 are from secondary HBA. Attach the Message Server to the LUNs as follows:

ms16.stg> **Storage Configsan 0.0.2.31 Init**

The system goes through several steps including a reboot. When it finishes, attach the second LUN. This takes the Message Store offline approximately ten minutes for partition table adjustment.

ms16.stg> **Storage Configsan 0.0.2.32 Grow**

Repeat for additional LUNs, if any, in order. Each takes the Message Store offline approximately ten minutes, as before. In this case there are

ms16.stg> **Storage Configsan** M **Grow**

In this case, there are no additional LUNs, only alternate routes to the same LUNs.

Configure the New Message Server and Test

Do this according to the process for adding new production Message Servers at your site. Consider licensing, configuration, patches, and enabled services.

Verify Backup Procedures

Update all your backup policies to reflect the new LUN for this Message Server.

Add the Message Server to the N+1 Cluster

On the new active Message Server, join the cluster. In this case, cl01 the name of the N+1 cluster, and the name of the Igroup.

ms16.stg> **Cluster Attach cl01**

On the standby head, scan the cluster to recognize the new active head:

ms00.stg> **Cluster Scan**

The new Message Server is now part of the N+1 failover cluster.

#### <span id="page-33-0"></span>Backup a Message Server

Suppose *msXX* is the Message Server to be backed up. The following must be carried out on the node that owns this volume. By convention, the Igroup named "media-servers" is the Igroup containing all the NetBackup media servers.

Take a Snapshot of the Volume

```
XSANa01*> snap create -V msXX nightly1
XSANa01*> snap list -V msXX
Volume msXX
working...
%/used %/total date name
---------- ---------- ------------ --------
  0% ( 0%) 0% ( 0%) Mar 19 16:43 nightly1
```
### List the LUNs in the Volume

List all the LUNs and pick those that match the Message Server to be backed up.

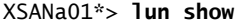

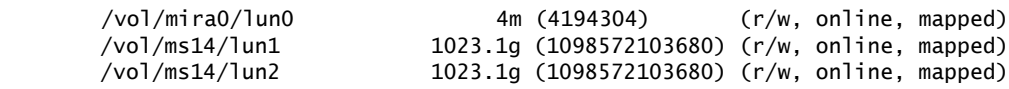

#### Backup Each LUN in the Volume

In this procedure, you clone, present, backup, and discard the LUN.

1. Clone the LUN:

XSANa01\*> **lun clone create /vol/msXX/backuplunY -b /vol/**msXX**/lunY backup1 -o noreserve**

2. Present the LUN to the media servers with LUN ID, *L*:

XSANa01\*> **lun map /vol/**msXX**/backuplunY media-servers** L

- 3. From one of the media servers, it should now be possible to scan and see the LUN, then back it up to tape.
- 4. Once backup is complete, discard the LUN:

XSANa01\*> **lun destroy /vol/**msXX**/backuplunY**

Repeat these steps for each LUN in volume Y. In this case  $Y = 1, 2$ .

### Delete Clone-Created Snapshots

You cannot auto-delete snapshots that are in use by a clone-created LUN.

To delete a clone-created snapshot:

- 1. Ensure that your backup scripts always release the clone-created LUNs.
- 2. Delete the clone-created snapshot to avoid the danger when a write attempts of the volume filling and the LUNs returning an ENOSPC (out of space) error, which causes a service outage on the Message Server.

XSANa01\*> **snap delete -V** msXX **backup1**

<span id="page-34-0"></span>Restore a Message Server for Mailbox Restore

Dedicated space is allocated on the Filers for a mailbox restore.

To restore a Message Server for mailbox restore:

- 1. Identify sufficient 1 TB LUNs that are not currently in use.
- 2. Restore the LUNs from tape using the NetBackup media servers.

The LUNs should already be presented to the Mirapoint "restore head(s)".

- 3. Ensure that the Mirapoint is freshly installed with the correct version of MOS, a System CD in the drive, plus SAN and dual HBA licenses.
- 4. Re-attach it to the LUNs using the existing restore process.

### <span id="page-34-1"></span>**Troubleshooting**

### <span id="page-34-2"></span>Unexpected Loss of LUN

Note: for 4.x systems, skip this section. Due to Multipath this does not occur.

With clustered XSAN Filers, during an XSAN failover on the XSAN, all Mirapoint systems that have LUNs on the failed XSAN will lose the path to their LUNs and reboot. This is expected behavior, though it creates an issue.

Some Mirapoint systems that have LUNs on the other XSAN Filer, which did not fail, also lose the paths to their LUNs and reboot. This occurs because the target IDs of the paths that are presented by XSAN change after the XSAN Filer failover. Mirapoint systems must reboot to start using the new paths. The following examples show path details.

Before XSAN Filer failover:

mp3.mirapoint.com> **storage listsan** 2.0.0.0 NETAPP 4MB masked clear "" "" 2.0.0.1 NETAPP 736308MB masked system mp1.mirapoint.com "" 2.0.0.2 NETAPP 730128MB masked system mp2.mirapoint.com "" 2.0.0.3 NETAPP 736256MB bound system mp3.mirapoint.com ""

After XSAN Filer failover:

mp3.mirapoint.com> **storage listsan**

2.0.1.0 NETAPP 4MB masked clear "" "" 2.0.1.1 NETAPP 736308MB masked system mp1.mirapoint.com "" 2.0.1.2 NETAPP 730128MB masked system mp2.mirapoint.com "" 2.0.1.3 NETAPP 736256MB bound system mp3.mirapoint.com ""

### <span id="page-35-0"></span>Dual HBA Configuration

The double-switch configuration shown in [Figure 1 on page 10](#page-9-2) requires Dual HBA. For 3.x systems, Mirapoint recommends this Dual HBA configuration.

### <span id="page-35-1"></span>Multipath Configuration

Multipath permits all Message Servers to see any available LUN via any path through the SAN fabric. Like Dual HBA on 3.x, Multipath on 4.x requires a license. For 4.x systems, Mirapoint recommends the Multipath configuration.

### <span id="page-35-2"></span>Factory Reset

In rare circumstances, you could run into a situation where you cannot rectify it the XSAN Filer configuration, so you must perform a factory reset.

There are two types of resets:

- ◆ Resetting the configurations except aggregate and volume. This is useful to start from scratch for the high level settings.
- ◆ A complete reset to factory form. This is required when you assign the disks wrongly to aggregate and leave no spare behind, or when you configure a small Raidset that ends up consuming more disks for parity.

### <span id="page-35-3"></span>High Level Reset

To perform the first type of reset, run these commands:

XSANa01> **priv set advanced** XSANa01> **halt –c factory**

### <span id="page-35-4"></span>Complete Factory Reset

This is a time consuming process. It can take hours to erase all the disk drives.

- 1. From the serial port CLI, halt the XSAN and reboot.
- 2. Select the special boot menu with Ctrl+C when prompted.
- 3. Select option 4a to erase all disk drives and re-install a fresh operating system with aggregate.
- 4. Reboot from flash memory and step through setup.
- 5. Download the Data Ontap image to the fresh vol0 with HTTP, NFS or CIFS and run a normal install.
- 6. Reboot.

## <span id="page-36-2"></span><span id="page-36-1"></span>Usable Space

The following table provides an estimate of the amount of usable disk space for a FAS3020c with 300GB FCAL disks. The left hand column is the number of disks allocated to an aggregate. This excludes hot spares and is based on RAID-DP with a RAID size of 26.

The following figures do not include any allocation for snapshots. Any such allocation must be deducted from these figures. For instance, with 18 disks and a 40% allocation for snapshots, you have  $3633 * (1 - 0.4) = 2179GB$  available after accounting for snapshots.

To calculate space for other types of disks, or Filer configurations, contact Mirapoint for more information.

Table 6 Usable Space Per Disk

| No of Disks in Aggregate | Usable Space (300GB FCAL disks) |
|--------------------------|---------------------------------|
| $\mathbf{1}$             | required for parity             |
| $\boldsymbol{2}$         | required for parity             |
| $\sqrt{3}$               | 227                             |
| $\overline{4}$           | 454                             |
| $\mathbf 5$              | 681                             |
| 6                        | 908                             |
| 7                        | 1135                            |
| 8                        | 1362                            |
| 9                        | 1589                            |
| 10                       | 1816                            |
| 11                       | 2043                            |
| 12                       | 2270                            |
| 13                       | 2497                            |
| 14                       | 2725                            |
| 15                       | 2952                            |
| 16                       | 3179                            |

<span id="page-36-0"></span>A

A

### Table 6 Usable Space Per Disk

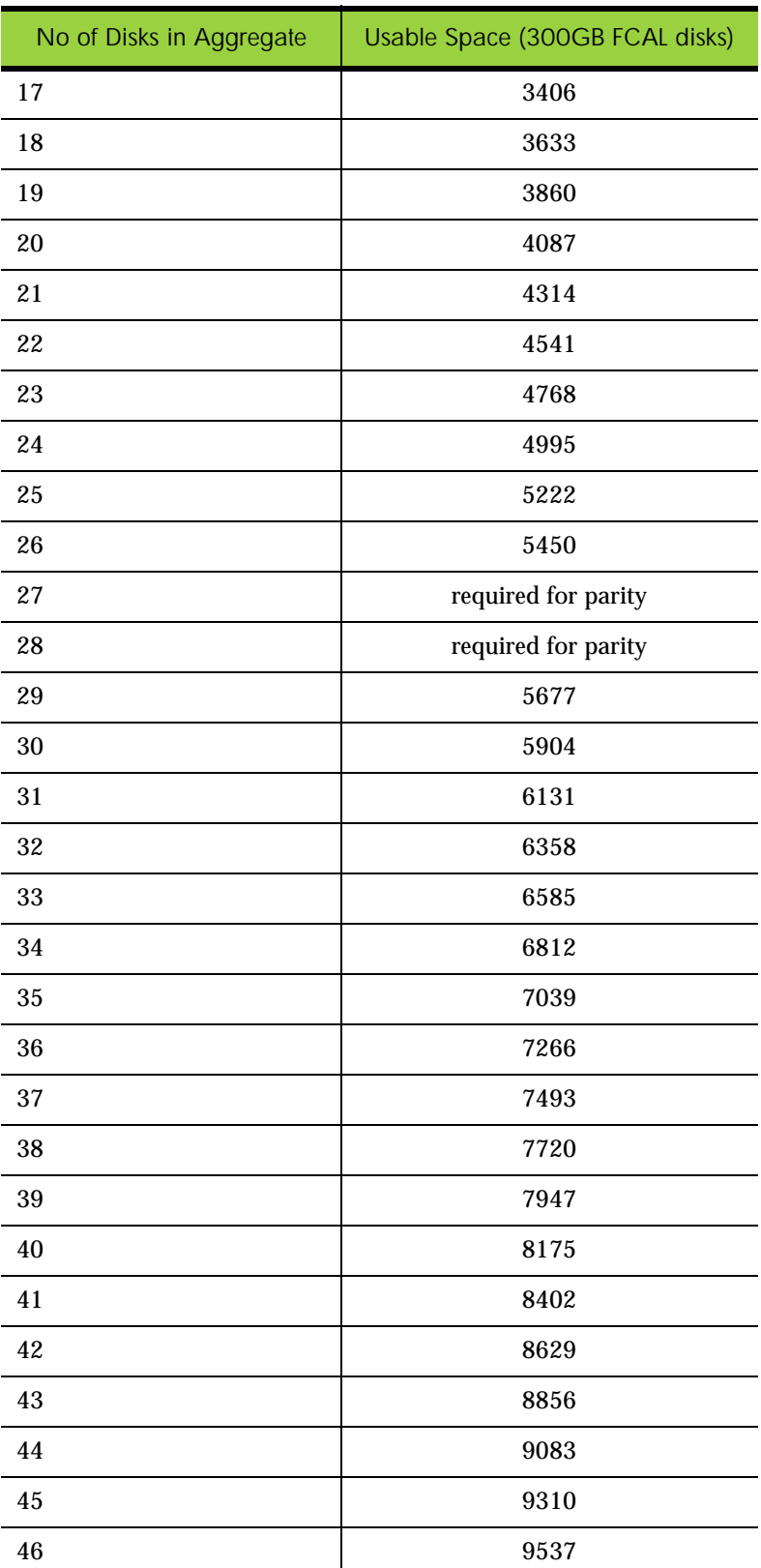

### Table 6 Usable Space Per Disk

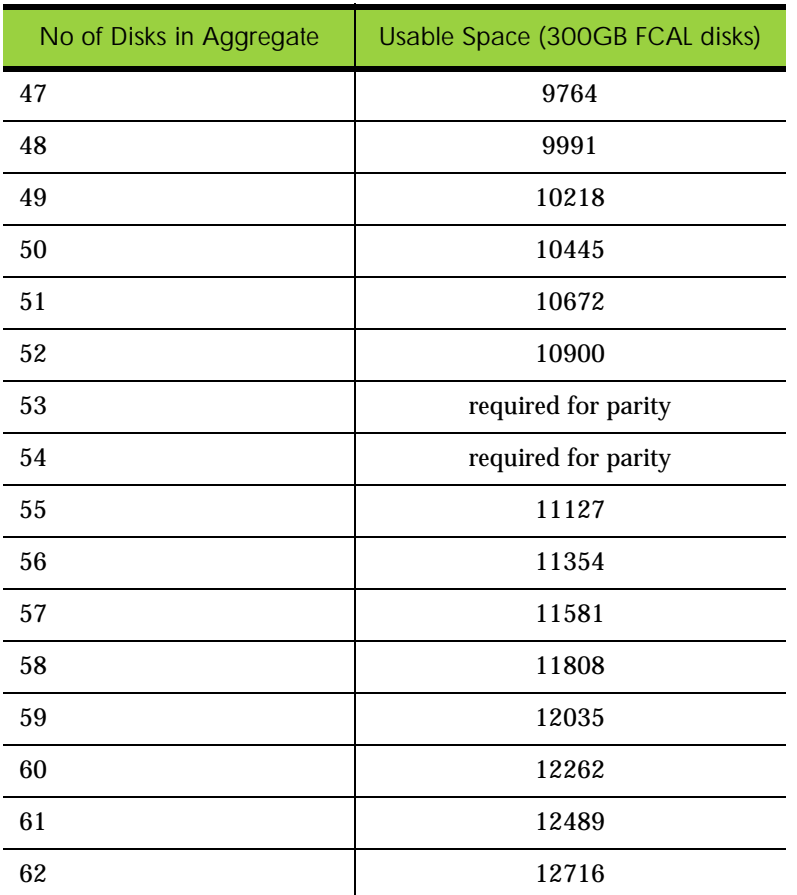

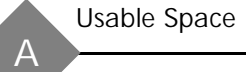